# **Student Jobs at Lynn**

**To apply to open student positions, use the "Career" application in Workday and follow the steps below.**

1. Click **Menu**.

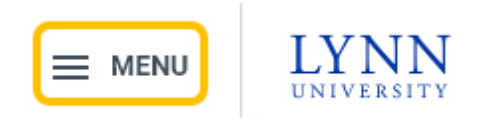

2. Click **Career**.

**Menu** 

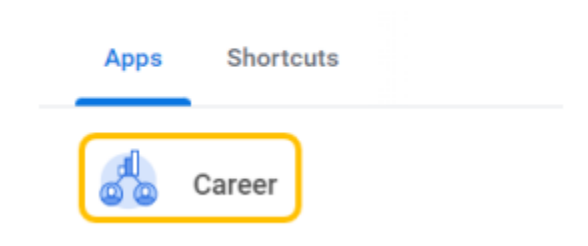

3. For student jobs, click **Student Jobs at Lynn**.

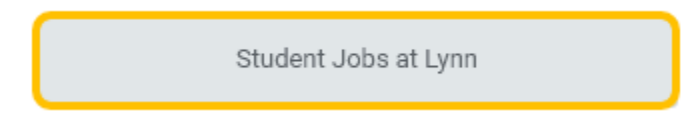

For other part-time and full-time jobs, click **Jobs at Lynn**.

Jobs at Lynn

4. Select a position to review job posting details (e.g., Customer Service Representative).

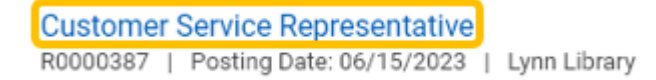

#### 5. Click **Apply**.

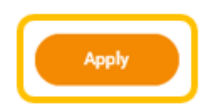

Summary:

The incumbent performs a wide variety of duties related to the daily office operations of the Facilities, Mechanical and Grounds Departments. May participate in other duties that will be assigned by the Vice President of Campus Operations.

6. Upload Resume/Cover Letter by dropping file(s) in gray box, or clicking **Select files**.

#### **Resume / Cover Letter**

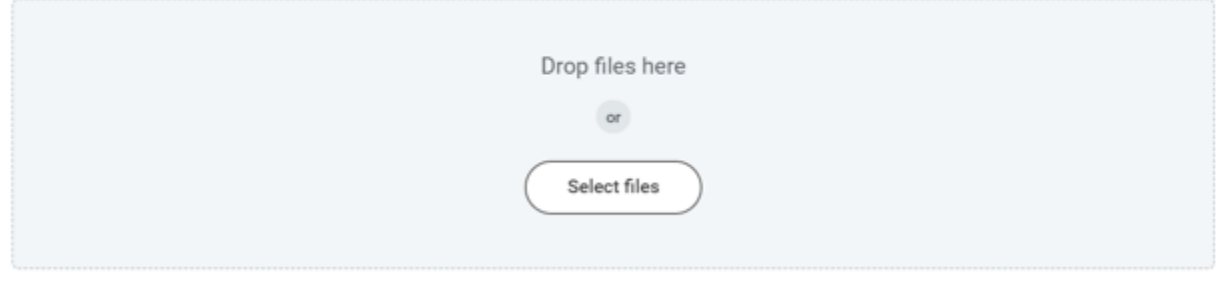

7. Complete **My Experience**, **Application Questions**, **Voluntary Disclosures**, and **Review.**

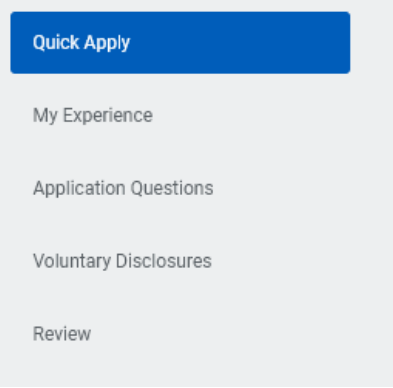

### 8. Click **Submit**.

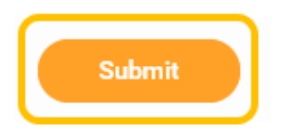

9. Once submitted, you will receive a confirmation.

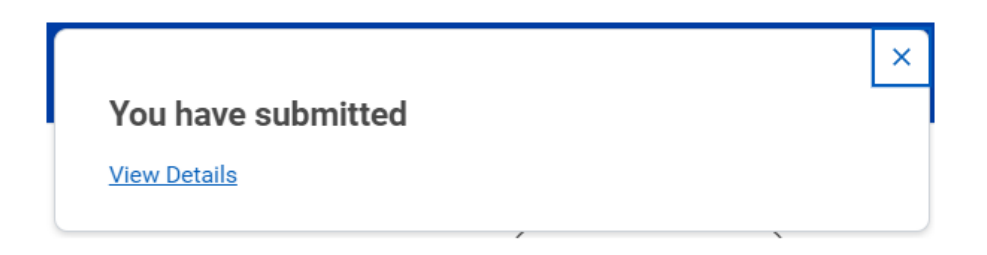

**To view your submitted applications, log into Workday and follow the steps below.**

1. Click **Menu**.

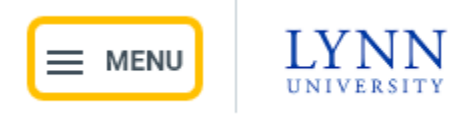

2. Click **Career**.

## **Menu**

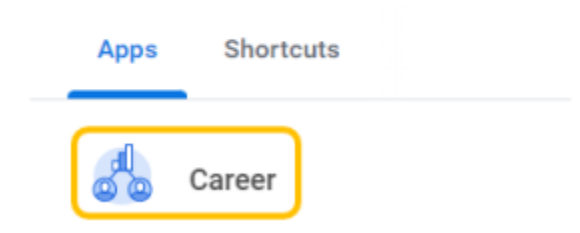

3. Click **My Applications**.

My Applications

4. View applications.

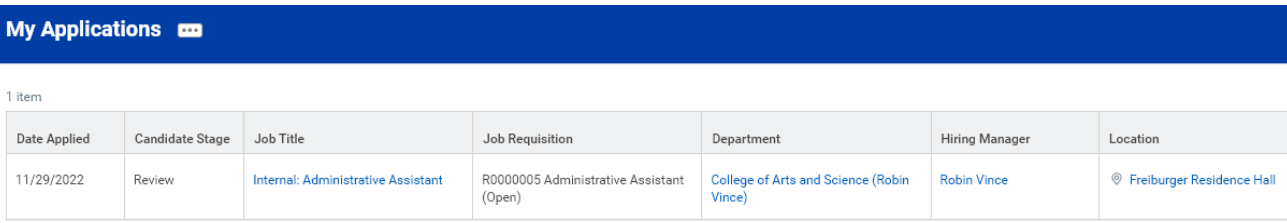